# Web前端开发技术与实践

1

### 第19章:本地存储

阮晓龙

13938213680 / rxl@hactcm.edu.cn http://web.book.51xueweb.cn

河南中医学院管理信息工程学科 河南中医学院网络信息中心

2015.9

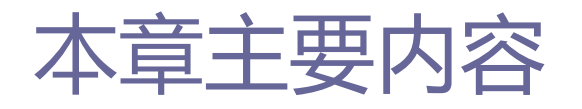

- □ 本地存储
- **D** Web Storage
- **n** IndexedDB
- **D** Cookie
- □ 案例:使用本地数据提升服务器性能

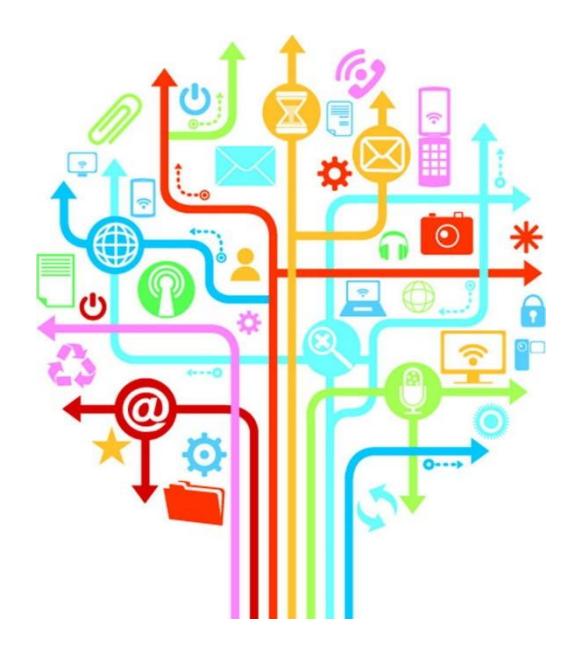

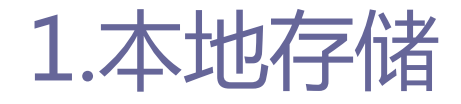

1.1本地存储简介

- □ 客户端本地存储数据即浏览器存储数据。
- □ 从HTML4中已经存在的Cookie存储机制到HTML5的Web Storage存 储机制和本地数据库,目前本地存储技术主要由Web Storage、 本地数据库和Cookie组成。
- □ 本地存储技术让永久数据管理这一完全由服务器端执行的工作 也能够在客户端得以实现,从而大大减轻了服务器端的负担, 加快访问速度。

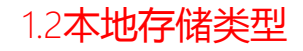

4

### 1.本地存储

#### **□** Web Storage

- Web Storage把网站中有用的信息存储到本地, 然后根据实际需要 从本地读取信息。
- 主要分为Session Storage和Local Storage两种类型, 其功能和用 法基本上是相同的,只是保存数据的生存期限不同。

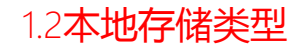

### 1.本地存储

- Storage对象的属性和方法具体如下所示。
	- length:返回当前Storage对象里保存的键/值对数量。
	- key(index):该方法返回Storage中第index个键(key)的名称。
	- getItem(key):该方法返回指定key对应的当前值。
	- setItem(key,value):该方法首先检测指定的键/值对的键是否已存在 于当前键/值对列表。
	- removeItem(key):该方法从Storage对象键/值对列表中删除指定键对 应的数据项。
	- clear():当前Storage对象键/值对列表中有数据项时,清空键/值对 列表。

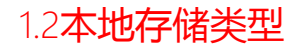

### 1.本地存储

#### 本地数据库

- ■本地数据库是HTML提供的浏览器端数据库, 可以在客户端存储大量 结构化数据并直接通过JavaScript API高效检索,主要有Web SQL 与IndexedDB两种类型。
	- Web SQL是一种运行于浏览器的关系数据库。可以通过SQL语句执行数 据的插入或检索等操作。
	- □IndexedDB是一种索引数据库,是一个不断发展中的网络标准,这个标 准用于在浏览器中存储大量结构化的数据,并提供索引以保证高效率 的查询。

## 1.本地存储

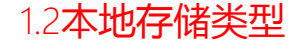

#### **□** Cookie

■ Cookie是HTML4中已经存在的本地存储机制, 多用于网站辨识用户 身份、进行session跟踪而储存在用户本地终端上,以key-value形 式进行存储数据,浏览器存储Cookie大小有限。

#### 2.1 sessionStorage

## 2.Web Storage

### 数据存储的实现

- sessionStorage是Storage对象的一个实例, 浏览器中会话级别的 WebStorage,对应Windows对象sessionStorage属性。
- W3C组织为sessionStorage制定的接口定义如下所示。

[NoInterfaceObject]

interface WindowSessionStorage {

readonly attribute Storage sessionStorage;

};

Window implements WindowSessionStorage;

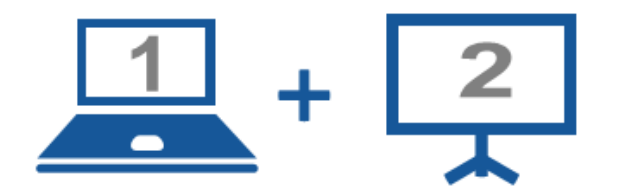

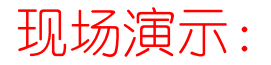

■案例19-01: sessionStorage示例演示程序

2.1 sessionStorage

#### 创建数据项

■ sessionStorage和localStorage都将数据存储为项, 项采用键/值 组合的格式,每个值在存储前都要转化为字符串,sessionStorage 继承Storage对象。

■ sessionStorage创建数据项使用setItem()方法, 具体如下所示。 □ 创建数据项, 存储简单字符串。

> /存储简单数据 function saveSimpleString() { sessionStorage.setItem("course", "Web 前端技术开发与实践");

2.1 sessionStorage

□创建数据项,存储结构化数据。使用JSON.stringify()方法将复杂的 JSON数据对象转换为字符串,再用setItem()方法保存到本地。

#### /存储结构化数据

```
function saveStructuredData() {
   var studentCourse = [
   { "courseNum": "0", "name": "离散数学" },
   { "courseNum": "1", "name": "高级语言程序设计" },
   { "courseNum": "2", "name": "算法与数据结构" },
   { "courseNum": "3", "name": "编译技术" },
   { "courseNum": "4", "name": "软件工程" },
   { "courseNum": "5", "name": "软件文档规范与标准" }
   sessionStorage.setItem("courseList", JSON.stringify(studentCourse));
```
2.1 sessionStorage

### 读取数据

■ 读取sessionStorage数据使用getItem()方法、key()方法和length 属性,使用以及效果演示如下所示。

**□**使用length属性获取当前数据项数目。

alert(sessionStorage.length);

□使用key()方法输出指定编号数据项的键名称。

alert(sessionStorage.key(0));

alert(sessionStorage.key(1));

2.1 sessionStorage

#### **□**使用getItem()方法输出数据项的值。

alert(sessionStorage.getItem("course"));

alert(sessionStorage.getItem("sdudentInfo"));

#### □ 控制台执行上述代码,依次输出已添加的两个数据项的值:

#### 前端技术开发与实践

[{"courseNum":"0","name":"学号"},{"courseNum":"1","name":"姓名"},

{"courseNum":"2","name":"性别"},{"courseNum":"3","name":"专业"},

{"courseNum":"4","name":"Web 前端开发"},{"courseNum":"5","name":"操作系统"},

{"courseNum":"6","name":"网络"},{"courseNum":"7","name":"数据库"}]

### 删除数据

- 删除sessionStorage采用removeItem()方法和clear()方法,具体 如下所示。
	- □ 调用removeItem()方法删除一个数据项, 并输出sessionStorage数据 项数目和第一项的内容。

sessionStorage.removeItem("course");

alert(sessionStorage.length);

alert(sessionStorage.key(0));

调用clear()方法清空sessionStorage数据项列表,并输出结果。

sessionStorage.clear(); alert(sessionStorage.length);

2.2 localStorage

- 数据存储的实现
	- localStorage是Storage对象的一个实例, 对应windows对象 localStorage属性。
	- W3C组织为localStorage制定的接口定义如下所示。

[NoInterfaceObject] interface WindowLocalStorage { readonly attribute Storage localStorage; }; Window implements WindowLocalStorage;

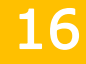

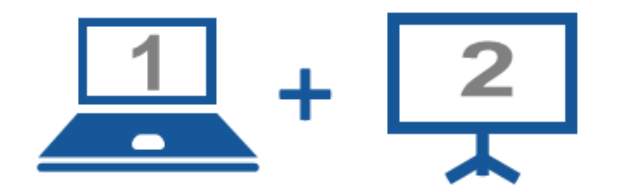

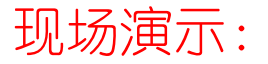

■案例19-02: localStorage示例演示程序

2.2 localStorage

### □ 创建数据项

#### ■ 创建localStorage数据项使用setItem()方法, 具体如下。

- 创建数据项,存储简单字符串;
- □ 创建数据项, 存储结构化数据。

2.2 localStorage

### ■ 读取数据

- 与读取localStorage数据项有关的方法属性有getItem()方法、 key()方法和length属性,具体如下。
	- **□**使用length属性获取当前数据项数目。
	- □使用key()方法输出指定编号数据项的键名称。
	- **□**使用getItem()方法输出数据项的值。

2.2 localStorage

### 删除数据

- 删除localStorage数据项采用removeItem()方法和clear()方法, 具体如下。
	- □ 调用removeItem()方法删除一个数据项, 并输出sessionStorage数据 项数目和第一项的内容。
	- 调用clear()方法清空localStorage数据项列表,并输出相应的内容。

2.3 对比分析

### 区别

- Session Storage是将数据保存在会话中, 在会话期间内有效, 浏 览器关闭后,数据消失。
- Local Storage是将数据存储在磁盘中, 除非用户或程序进行主动 清除,否则仅仅关闭浏览器是不会造成数据丢失的。

### ■ 联系

■ SessionStorage和LocalStorage都是Storage对象的实例, 使用相 同的API,数据操作方式基本相同,都是以键/值对存储数据。

3.1存储原理

#### ■ 数据库

- 数据库本身简单,不需要考虑用户关联或其他形式的访问限制,只 需要指定名称和版本,数据库就处于就绪状态。
- 数据库对象用来管理数据库中的对象。
- IndexedDB仅具有在同一个源中执行的程序所共享的空间。
- 在一个源所拥有的空间中可以创建多个数据库,而在一个数据库中 又可以创建多个对象存储(ObjectStore)。

3.1存储原理

### 对象与对象库

- 关系数据库中称为记录的内容,在IndexedDB中称为对象。对象带 有属性,用来存储键值和标识值。
- 属性的个数与对象的结构无关。对象的唯一要求是至少包含一个声 明为索引的属性。
- 对象库,又叫对象存储,对应关系数据库中的数据表,没有固定的 结构,可以保存任意类型的JavaScript对象。

3.1存储原理

- IndexedDB提供的操作对象库的方法如下:
	- □ createObjectStore(name, keyPath, autoIncrement): 用于属性指定 名称和配置集合来新建一个对象库。
	- □ objectStore(name): 要访问对象库中的对象, 必须启动一个事务, 并 为这个事务打开对象库,该方法打开name属性名称指定的对象库。
	- deleteObjectStore(name):这个方法删除name属性声明名称指定的对 象库。

3.1存储原理

- IndexedDB操作对象的方法如下:
	- add(object):该方法接受关键字/值组合或包含多个关键字/值组合的 对象。
	- **<u>n</u>** put (object): 该方法与前一个方法类似, 在对象库中已经存在与索引 相同的对象时,覆盖索引相同的对象。
	- □ get(key):该方法可以从对象库中获取指定对象,Key属性是要获取的 对象索引值。
	- □ delete(key): 要在选中的对象库中删除某个对象, 用该对象的索引值 作为属性调用该方法。

24

3.1存储原理

### ■ 索引

- 要在对象库中寻找对象,需要将这些对象的某些属性设置为索引, 简单的做法如下:
	- 在createObjectStore()方法中声明keyPath属性。
	- 声明为keyPath的属性就成为对象库中存储的每个对象的公共索引。
	- 设置keyPath时,要确保每个对象中都有这个属性。
- 可以为保存的JavaScript对象的任意属性创建索引, 且可以同时创 建多个索引。通过索引的创建, 能够对相应的属性进行指定范围的 高速检索。

3.1存储原理

#### ■ 事务

- 在浏览器上工作的数据库系统必须面对一些其他平台上没有的特殊 情况。
- IndexedDB可以使用事务功能。在进行数据库的版本更改等处理时, 将会在内部自动地创建事务。
- IndexedDB事务拥有数据库操作的一个中止和提交工具。

3.2数据操作

### ■ 数据操作

■ IndexedDB使用异步API, 并不是这条指令执行完毕, 就可以使用 request.result来获取indexedDB对象, 语句执行完并不代表已经 获取到了对象,所以一般在其回调函数中处理。

数据操作的过程具体如下:

- 创建对象存储
- 数据写入
- 数据读取
- ■数据修改
- 数据删除
- 数据检索

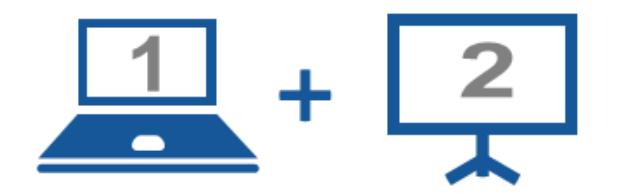

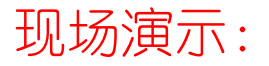

■案例19-04: IndexedDB示例演示程序

4.1 Cookie概述

### 什么是Cookie

- Cookie是由服务器端生成, 发送给User-Agent, 通常是浏览器。
- Cookie的名称和值可以由服务器端开发者自己定义, 这样服务器可 以知道该用户是否法用户以及是否需要重新登录等,服务器可 以设置或读取Cookies中包含的信息,借此维护用户跟服务器会话 中的状态。

4.1 Cookie概述

- □ Cookie数据存储位置与格式
	- Cookie是个存储在浏览器目录的文本文件, 当浏览器运行时, 存储 在RAM中。
	- 一旦用户从该网站或网络服务器中退出, Cookie也可存储在计算机 的硬件驱动上。
	- cookie是以键值对的形式保存的,即key=value的格式。
	- 各个cookie之间一般是以";"分隔。

4.2**数据操作** 

### **□** 创建Cookie

- PHP创建Cookie方法具体如下:
	- □ setcookie(name, value, expire, path, domain, secure): 该方法有6个 参数。
	- name规定cookie的名称,是必需参数。
	- value规定cookie的值,是必需参数。
	- expire规定cookie有效期。
	- path规定cookie的服务器路径,是可选参数。
	- domain规定cookie的域名,是可选参数。
	- **<u>n</u>** secure规定是否通过安全的HTTPS连接来传输cookie, 是可选参数。

4.2数据操作

#### PHP创建简单Cookie:

setcookie('username', 'sdsd');

#### PHP创建一个5分钟过期的cookie:

setcookie('cookietest', '5 分钟有效', time() + 5 \* 60); exit();

#### 4.2数据操作

#### ■ 浏览器中的Cookie

- □访问该网页打开浏览器调试界面, 存储界面下Cookie存储列表中出现 "'username'"项,最后访问时间是当前时间,过期时间为"会话"; cookietest项, 最后访问时间为当前时间, 过期时间为当前时间后延5 分钟。
- JavaScript创建简单cookie,其使用的方法为: document.cookie="name="+value;。

document.cookie="user=demo":

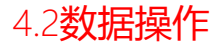

#### ■ JavaScript创建一个5分钟过期的cookie:

```
/*设罟 cookie*/
function addCookie(name, value, expireHours) {
    var cookieString = name + "=" + escape(value);
    //判断是否设置过期时间
    if (expireHours) {
        var date = new Date():
        date.setTime(date.getTime() + expireHours * 3600 * 1000);
        cookieString = cookieString + "; expire=" + date.toGMTString();
    document.cookie = cookieString;
```
4.2数据操作

### ■ 数据修改

#### PHP使用setcookie(),当cookie名称已存在,且新值与旧值不同时, 更新cookie:

setcookie('username', 'change');  $exit()$ ;

■ JavaScript修改cookie:

document.cookie="user=demo1":

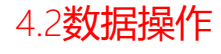

#### ■ Cookie读取

#### ■ PHP通过 \$HTTP COOKIE VARS[ "user" ] 或 \$ COOKIE[ "user" ] 来访问名为 "user" 的 cookie 的值:

//读取并输出 cookie echo \$\_COOKIE['username']; echo '<br/>br/>'; echo \$\_COOKIE['cookietest'];  $exit()$ ;

#### ■ JavaScript读取Cookie:

#### //获取指定名称的 cookie 值 function getCookie(name) { var arr = document.cookie.match(new RegExp("(^| )" + name + "=([^;]\*)(;|\$)")); if (arr  $!=$  null) return unescape(arr[2]); return null;

4.2数据操作

#### 清除Cookie

#### ■ PHP清除Cookie:

//清除 cookie setcookie('cookietest', '5 分钟有效', time()); echo \$\_COOKIE['cookietest'];

■ JavaScript清除Cookie:

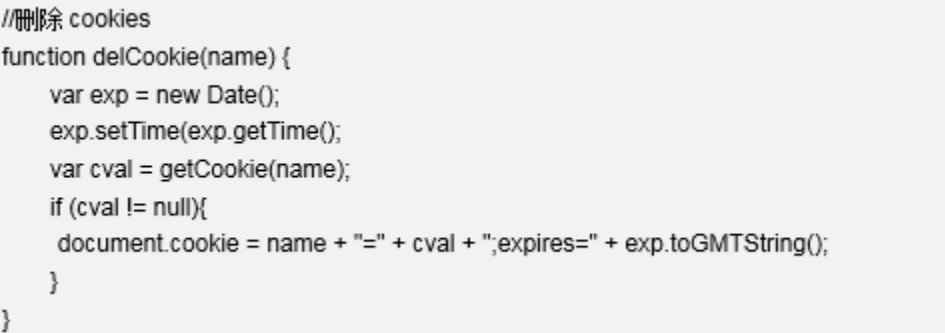

#### 4.3案例:在网站中自动记录用户状态

#### □ 简介

#### ■本例实现学生成绩列表登录页, 合法账号2015181018, 密码: 2015181018; 勾选"下次自动登录"时, 服务器端记录用户登录状 态信息到cookie,下次自动登录。

#### 学生成绩列表登录

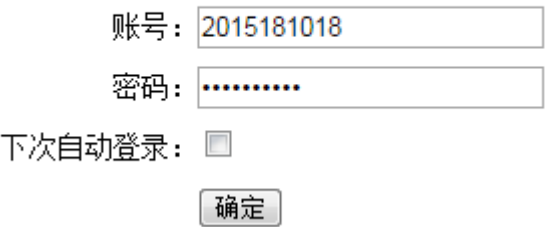

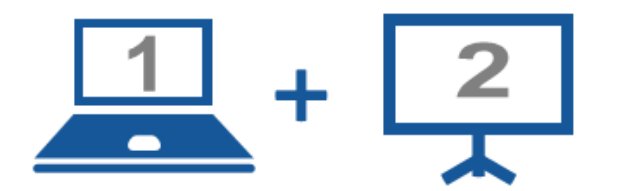

#### 现场演示:

■案例19-05: 实现自动登录的autologin.php的页面 ■案例19-06: 创建登录请求程序

# 5.案例:使用本地数据提升服务器性能

### 简介

■本例通过本地数据存储的方式实现学生成绩本地录入,列表展示, 删除重添加功能,数据操作完成后,集中提交保存到数据库,从而 降低对数据库服务器的频繁读写,达到降低服务器的压力,提高服 务器的性能的目的。

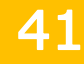

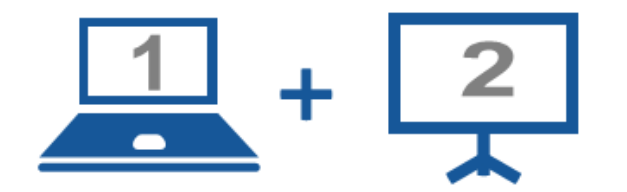

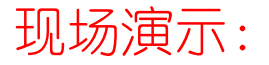

■案例19-07: 使用本地数据提升服务器性能

#### Thanks.